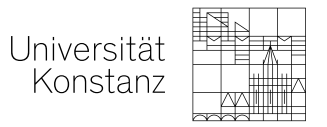

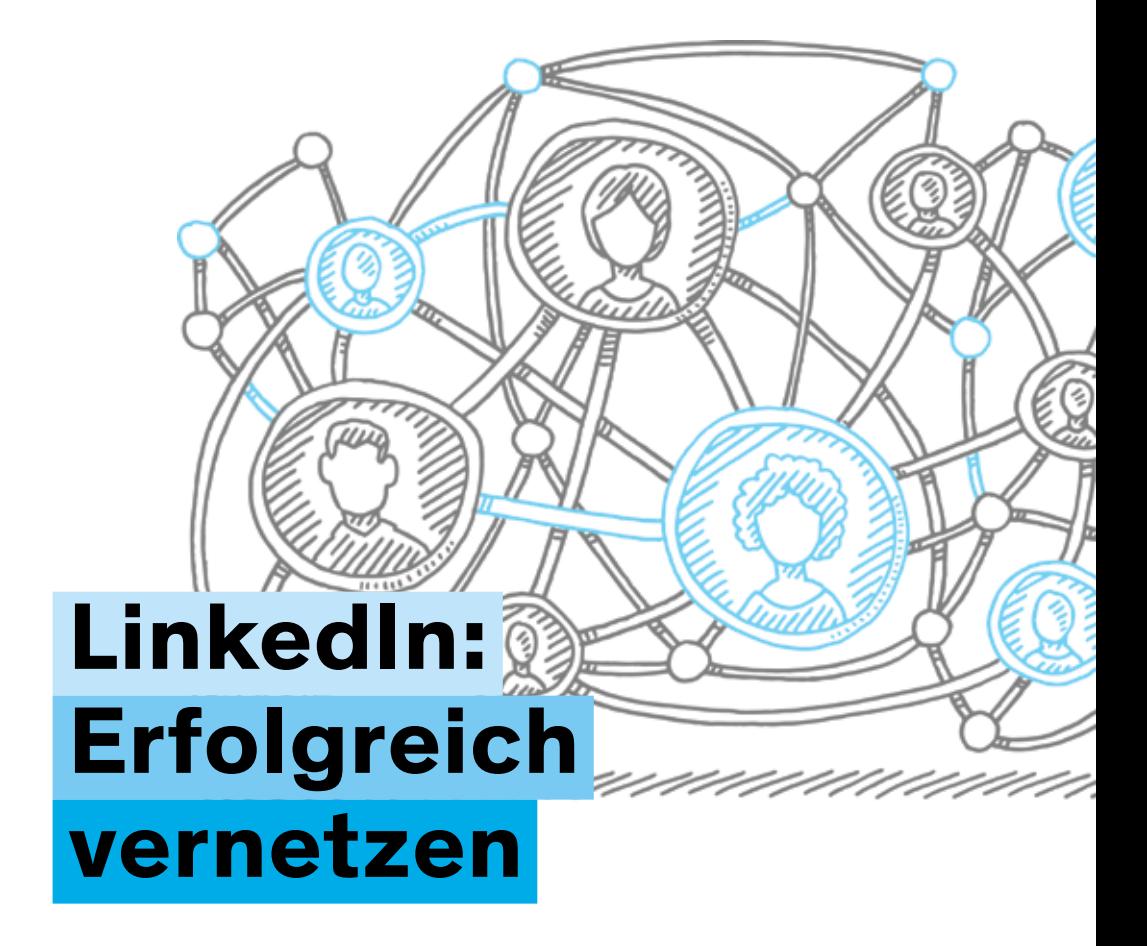

Tipps für Jobsuche und Bewerbung

uni.kn · wwa-grafik, wwa-druck · Bild: © Frank Ramspott – istockphoto.com · 5/2024

# Kontakt

Career Service career.service@uni-konstanz.de

## Vorwort

LinkedIn ist eine Online-Plattform, auf der sich Berufseinsteiger\*innen und Berufserfahrene aus einer Vielzahl von Bereichen für Job- und Praktikumsangebote, Zusammenarbeit und Networking treffen. Mittlerweile sind viele kleine und große Unternehmen, Start-Ups, NGOs und Wissenschaftseinrichtungen auf LinkedIn zu finden. Die Plattform ist deshalb eine einfache und wirkungsvolle Möglichkeit, mit potentiellen Arbeitgeber\*innen in Kontakt zu kommen und Dein Netzwerk zu erweitern.

## LinkedIn ist hilfreich als

- ein Ort, um Jobs und Praktika zu finden
- ein Werkzeug, um berufliche Beziehungen zu knüpfen und zu stärken
- eine Möglichkeit, über Unternehmen, an denen Du interessiert bist, auf dem Laufenden zu bleiben und mit verschiedenen Organisationen in Kontakt zu kommen
- eine Gelegenheit, den eigenen beruflichen Werdegang zu dokumentieren
- und eine Chance (für einen Job) gefunden zu werden.

#### LinkedIn birgt auch Risiken

Überlege Dir im Vorfeld, welche Deiner Daten Du angeben möchtest. Umso ausgearbeiteter Dein Profil ist, desto mehr Zuspruch bekommst Du von anderen Mitgliedern und Unternehmen. Du hast dabei einige Möglichkeiten, Deine Datenschutzeinstellungen anzupassen, aber Du kannst nicht vollständig kontrollieren, wie Deine Daten verarbeitet und geteilt werden.

LinkedIn sammelt viele Daten über seine Nutzer\*innen (zum Beispiel ihre beruflichen Interessen, Fähigkeiten, Kontakte, Aktivitäten und Standorte).

- Diese Daten werden für verschiedene Zwecke verwendet (z.B. für personalisierte Werbung, Analyse, Forschung und Verbesserung der Dienste).
- LinkedIn gibt auch einige Daten an Dritte weiter, wie zum Beispiel an Werbepartner, Dienstleister, Behörden oder andere Nutzer\*innen

Du solltest also immer darauf achten, wie Du Deine Datenschutzeinstellungen einstellst, mit wem Du Dich vernetzt oder was Du auf LinkedIn teilst.

## Checkliste für Dein LinkedIn-Profil

Damit Du auf LinkedIn einen guten Eindruck hinterlässt, haben wir ein paar Tipps für Dich zusammengestellt.

#### Spracheinstellungen

Du kannst Dein Profil auf Deutsch oder Englisch (oder einer anderen beliebigen Sprache) anlegen. Du kannst es auch auf mehreren Sprachen anlegen.

- Wenn Du Dein Profil in einer Sprache erstellst, wird es allen Besucher\*innen in dieser Sprache angezeigt.
- Wenn Du Dein Profil in mehreren Sprachen erstellst, sehen die Besucher\*innen Dein Profil in der Sprache, in der sie selbst LinkedIn verwenden. Bitte beachte, dass sie es also nicht unbedingt in der Sprache sehen, in der Du Dein Hauptprofil angelegt hast. Pflege die Profile unbedingt in allen von Dir angelegten Sprachen.

## Profilfoto und Banner

- Füge ein Profilfoto hinzu. Am besten trägst Du ein Outfit, dass zu der Branche passt, für die Du Dich beruflich interessierst. Wähle ein Foto mit neutralem Hintergrund, schau in die Kamera und lächle.
- Füge auch ein Foto im Profilbanner hinzu. Versuche haben gezeigt, dass Profile mit Banner häufiger besucht werden, als solche ohne. Solltest Du kein passendes Foto haben, ist auch Deine Lieblingsfarbe als Hintergrundbild geeignet. Oder Du erstellst Dein eigenes Bild auf einer Webseite wie Canva oder nutzt eine kostenlose Bilderdatenbank.
- Wenn Du Dich nicht wohl fühlst dabei, ein Foto von Dir zu veröffentlichen, kannst Du auch alternativ in einem Fotoprogramm einen Kunst- oder Zeichnungsfilter über Dein Bild legen oder ein Bild aus einer kostenlosen Bilderdatenbank nutzen, das thematisch zu Deinem Profil passt (z.B. ein Mikroskop bei eine\*r Biolog\*in).

## Profilslogan

Direkt unter Deinem Namen erscheint der Profilslogan. Was immer Du dort schreibst, wird also von allen Besucher\*innen gelesen. Und auch die LinkedIn-Suche greift auf die Angaben zu, die in Deinem Profilslogan stehen. Recruiter\*innen suchen meist nach Stichworten, um mögliche Kandidat\*innen ausfindig zu machen. Für Dich heißt das:

- Verwende wichtige Schlagwörter in Deinem Profilslogan.
- Schlüsselwörter findest Du durch die Analyse von relevanten Stelleninseraten.
- Zusatztipp: Du kannst mehrere für Dich interessante Stellenanzeigen in ein Wordcloud-Programm kopieren, um häufige Schlagwörter zu identifizieren.

### Kontaktdaten

- Verwende eine seriöse E-Mail-Adresse. (Achtung: Die Uni-Mail-Adresse wird 6 Monate nach Deinem Studienabschluss abgeschaltet. Nimm also besser eine private E-Mail-Adresse.)
- Stelle ein, dass Kontakte Deine E-Mail-Adresse sehen können, wenn Du Recruiter\*innen erlauben willst, dass sie Dich per E-Mail kontaktieren. In den Sichtbarkeits- und Datenschutzeinstellungen kannst Du auswählen, wer Deine E-Mail-Adresse sehen kann.
- Passe die URL Deines LinkedIn-Profils an. Entferne die Ziffern und personalisiere sie.

#### "Offen/Verfügbar für neue Möglichkeiten"

Hier kannst Du einstellen, für welche Art von Jobangeboten Du offen bist und ob diese Information für alle LinkedIn-Mitglieder oder nur für Recruiter\*innen sichtbar sein soll.

Außerdem kannst Du hier einstellen, an welchen Standorten Du suchst, ob hybrid/ remote oder vor Ort und in welchem Beschäftigungsverhältnis (Vollzeit/Teilzeit/ Praktikum/befristet/Zeitarbeit) Du gerne arbeiten würdest.

Wenn Du den Eindruck bekommst, dass Dir eher unpassende Stellen vorgeschlagen werden, lohnt es sich, hier in den Einstellungen etwas nach zu justieren.

## Info

In diesem Abschnitt kannst Du mit einem Kurzprofil ein bisschen detaillierter von Dir erzählen. Du kannst zum Beispiel über diese Dinge schreiben:

- Verfasse einen kurzen Pitch über Dich selbst und Deine Kompetenzen. Dabei solltest Du möglichst spezifisch sein: Was zeichnet Dich – und zwar nur Dich – aus?
- Nutze wichtige Schlagworte.
- Gebe an, nach welcher Art von Stellen oder Kooperationen Du suchst.
- Gebe Deine Verfügbarkeit und/oder bevorzugte Kontaktaufnahme an.

## Im Fokus

Hier kannst Du LinkedIn-Posts, Links zu anderen Webseiten und Mediadateien hochladen. Nutze dieses Feld also, um auf ein paar Highlights hinzuweisen, zum Beispiel:

- Erfolge, über die Du bei LinkedIn gepostet hast,
- Webseiten von Projekten, an denen Du mitgearbeitet hast,
- erste Veröffentlichungen.

#### Berufserfahrung

LinkedIn ist ein Business-Netzwerk – klar, dass Deine Berufserfahrung dort wichtig ist.

- Trage Praktika, Hiwi-Jobs und Nebenjobs ein.
- Achte auf aussagekräftige Stellenbezeichnungen. Also nicht "Praktikum", sondern "Praktikum im Risk Advisory & Assurance".
- Beschreibe Deine Tätigkeiten mit einigen Stichpunkten oder Sätzen. Verwende hier wieder wichtige Schlagworte.

#### Ausbildung

Hier schreibst Du über Dein Studium.

– Neben Hochschule und Studienfach kannst Du optional Schwerpunkte, Titel der Thesis und Note angeben.

## Weitere Profilbereiche

- Ehrenämter: Führe neben Organisation und Zeitraum auch Deine konkreten Tätigkeiten auf.
- Fähigkeiten: Ordne Deine Fähigkeiten den passenden Stationen in Berufserfahrung und Ausbildung zu. Lass Dir Deine Fähigkeiten bestätigen oder teste Dich auf LinkedIn. Achte darauf, dass die wichtigsten Fähigkeiten oben in der Liste stehen, denn nur die ersten drei sind im Profil direkt sichtbar. LinkedIn schlägt Dir übrigens Jobs basierend auf den angegebenen Fähigkeiten vor.
- Qualifikationen und Auszeichnungen: Zertifikate, Stipendien etc. können hier aufgeführt werden.
- Empfehlungen: Hier können professionelle Kontakte, also zum Beispiel Professor\*innen, Vorgesetzte, Kolleg\*innen, eine Empfehlung aussprechen.

#### Interessen

- Folge interessanten Unternehmen, um zu erfahren, welche Themen in relevanten Branchen aktuell wichtig sind. Viele Unternehmen halten ihr LinkedIn-Profil aktueller als die eigene Webseite!
- Knüpfe Kontakte zu Alumni Deines Studiengangs oder der Universität Konstanz.
- Nutze Gruppen, um Dich mit Kontaktpersonen in einer bestimmten Branche oder in Deinem Interessensgebiet zu vernetzen.

# Kleiner LinkedIn-Knigge

- Wenn Du Kontaktanfragen versendest, ist es persönlicher und erfolgsversprechend, wenn Du eine kleine Nachricht schreibst, warum Du Dich gerne vernetzen möchtest.
- Achte auf einen freundlichen, respektvollen Umgangston. Und ebenso auf eine korrekte Rechtschreibung.
- Die meisten Menschen fühlen sich bedrängt, wenn Du ganz unvermittelt nach einem Job fragst. Fragen zum Berufsalltag, wichtigen Kompetenzen, möglichen Eintrittswegen in bestimmten Branchen beantworten aber viele Personen gerne, wenn sie nett danach gefragt werden.
- Wenn Du selbst etwas auf LinkedIn postest, kannst Du mögliche Arbeitgeber\* innen und interessante Kontakte auf Dich aufmerksam machen. Bevor Du etwas postest, solltest Du Dir aber überlegen, ob Du im beruflichen Kontext mit dem Inhalt in Verbindung gebracht werden willst. Dies betrifft zum Beispiel Informationen aus Deinem Privatleben, politische Positionen, Freizeitinteressen etc.

#### Und noch ein letzter Tipp …

Wir sehen uns gerne Dein Profil an und geben Verbesserungsvorschläge. Schreibe einfach eine Mail mit Link zum Profil an: cs.beratung@uni-konstanz.de